## Comment ça marche ?

1. Brancher un dongle Miracast® sur le port HDMI de votre écran de diffusion et connecter le câble alimentation USB. Votre dongle Miracast® est prêt pour l'utilisation.

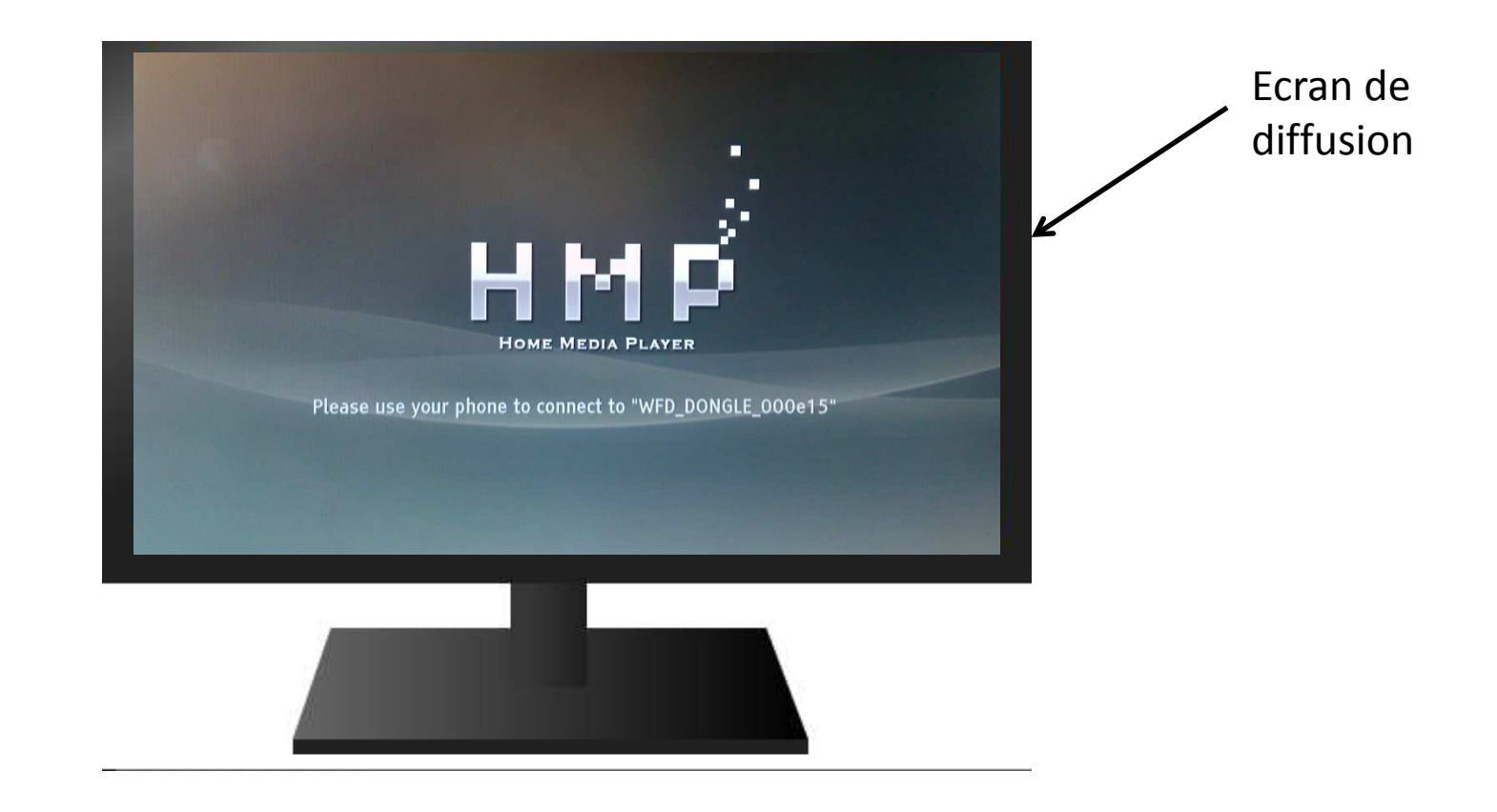

2. Activer le Wi-Fi sur votre smartphone HIGHWAY 4G. Aller dans Paramètres -> Sans fil et réseaux -> Miracast. Votre téléphone recherche automatiquement des appareils Miracast®disponibles.

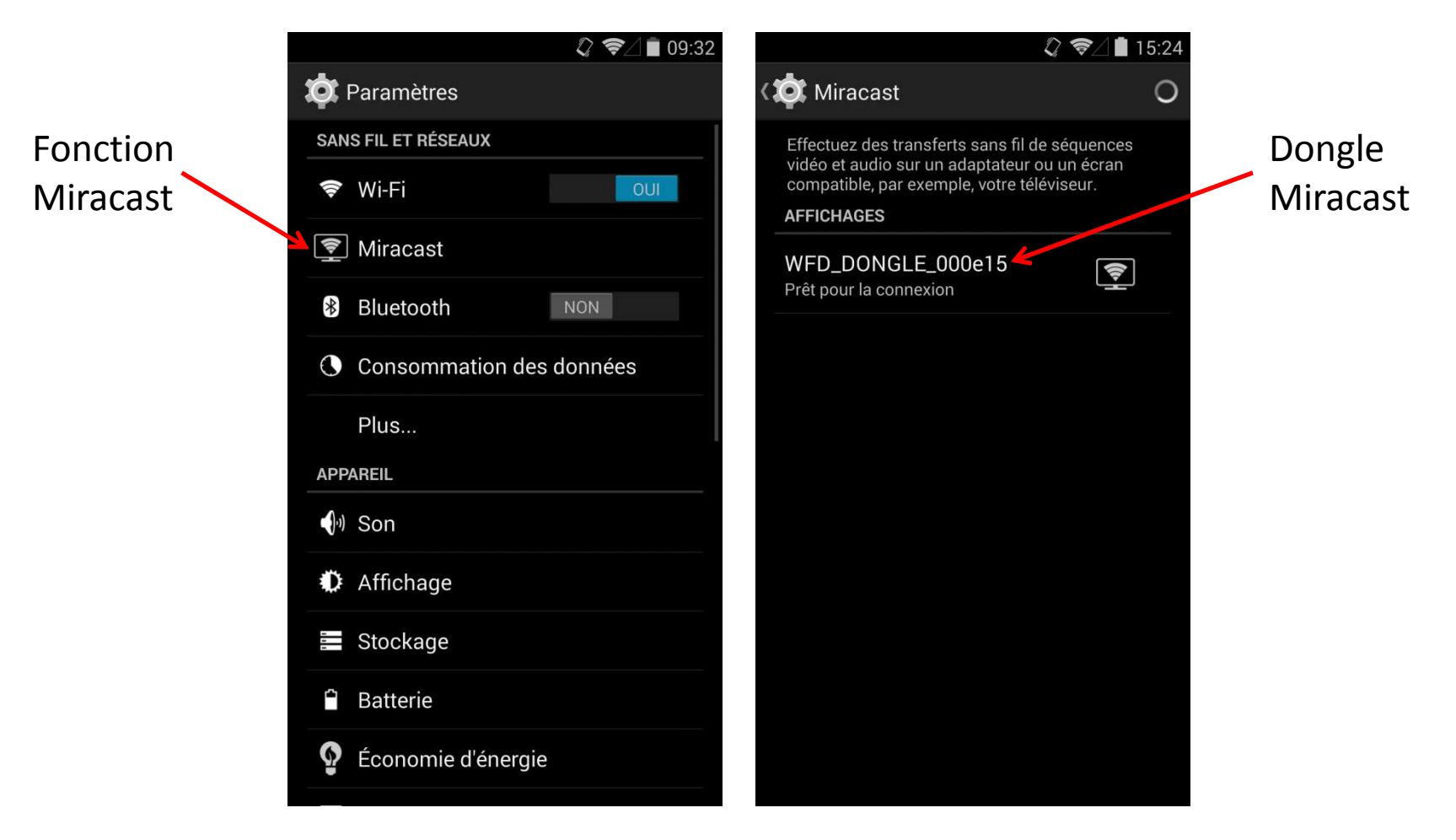

3a. Cliquer sur le nom de votre dongle Miracast®. Une fenêtre s'affiche vous proposant deux options de connexion:

 $\frac{1}{2}$  Connexion via le bouton WPS: le mode de connexion est simplifié mais tout autant sécurisé. En cliquant sur ce bouton, la connexion entre votre smartphone et votre écran de diffusion se fait de manière automatique

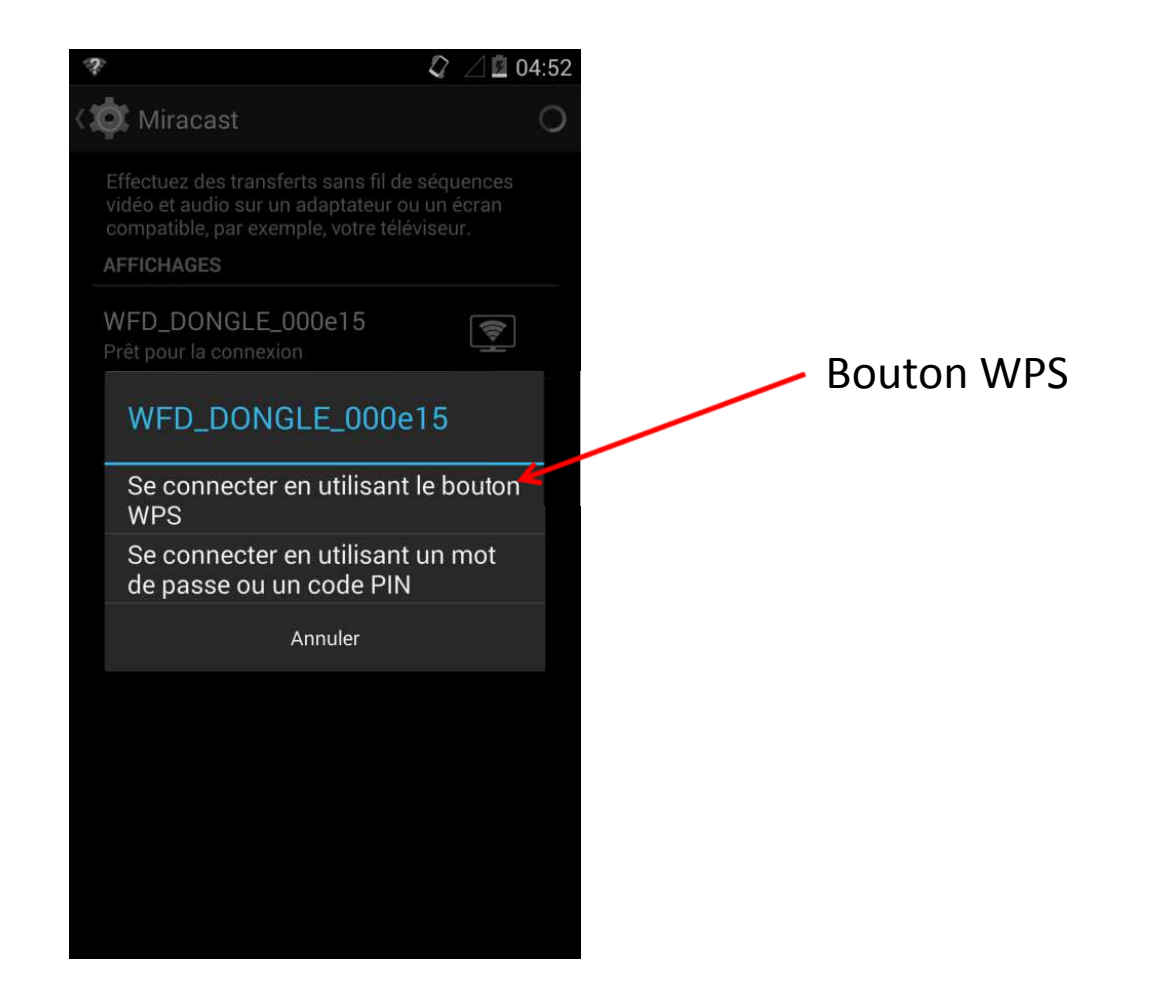

3b.

 $\bullet$  . Connexion en utilisant un mot de passe ou code PIN: on vous demande de renseigner dans votre téléphone le code PIN affiché sur l'écran de diffusion

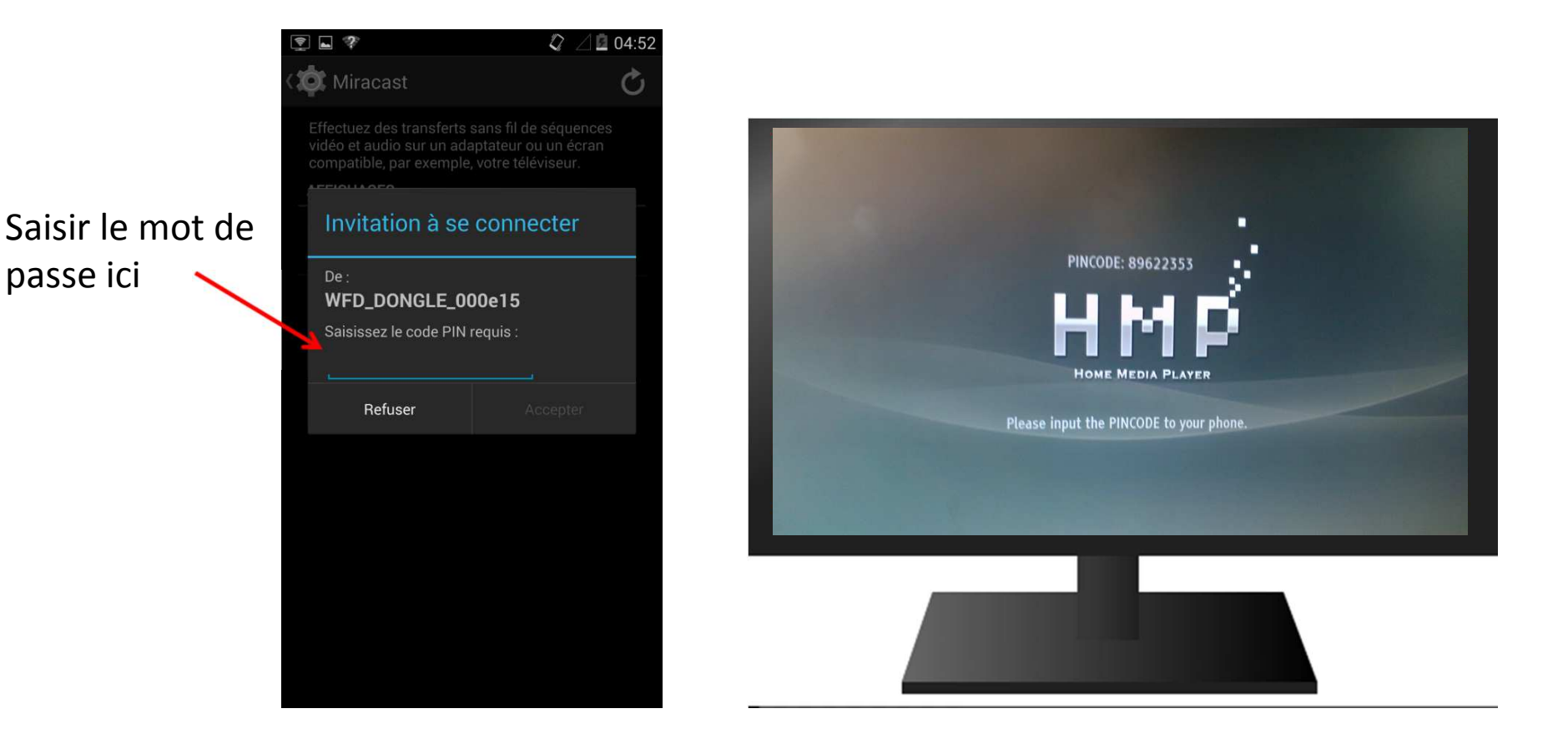

4. Une fois la connexion établie, vous verrez le contenu de votre téléphone affiché sur l'écran de diffusion. Naviguez dans votre téléphone, lancez les vidéos, affichez les photos: toutes vos actions sont diffusées sur l'écran de manière instantanée.

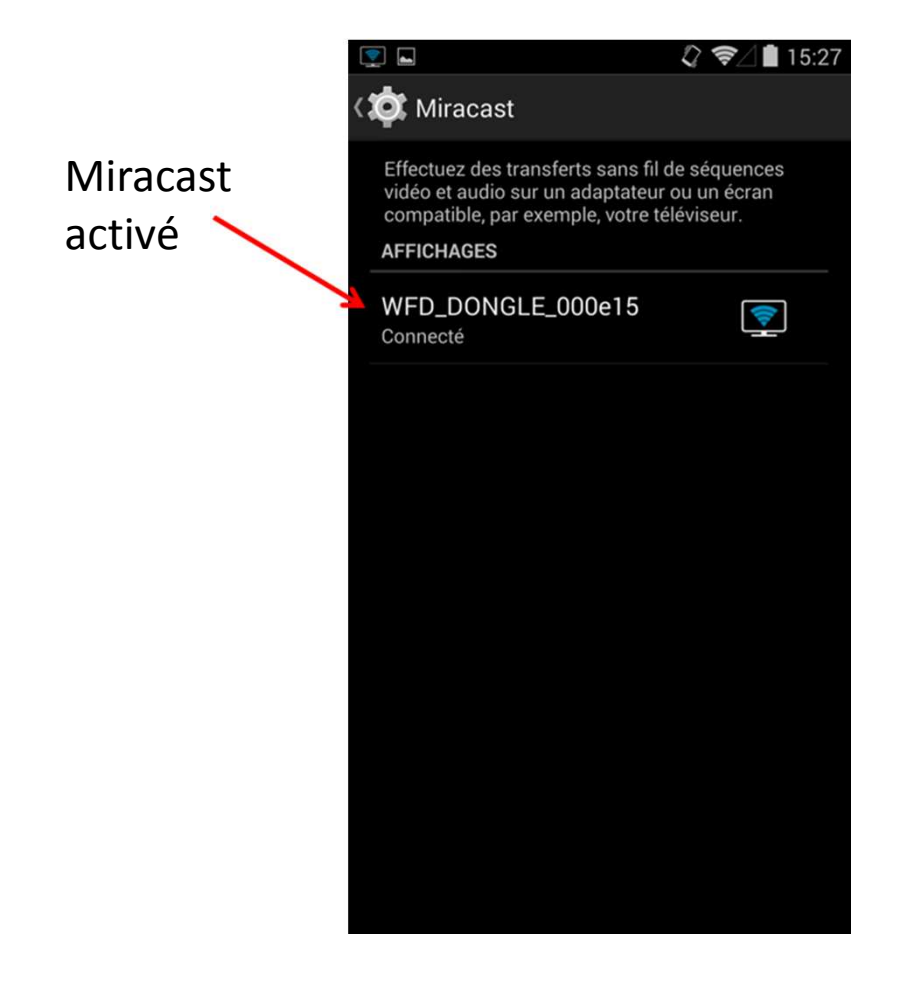

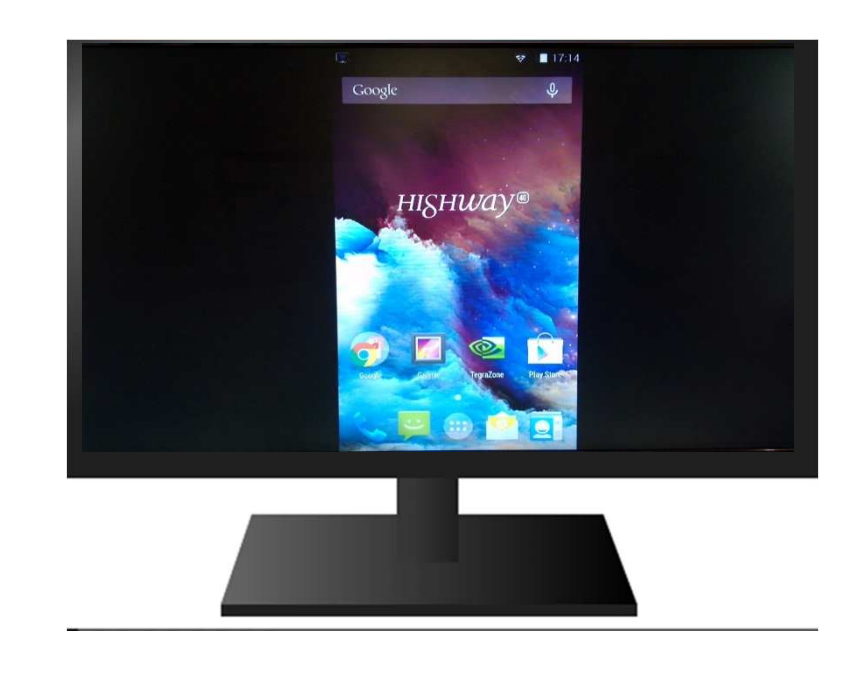

## 5. Pour arrêter la diffusion, aller dans:

## **Paramètres -> Sans fil et réseaux -> Miracast**

Cliquer sur le nom de votre dongle Miracast® et choisir d'arrêter le transfert.

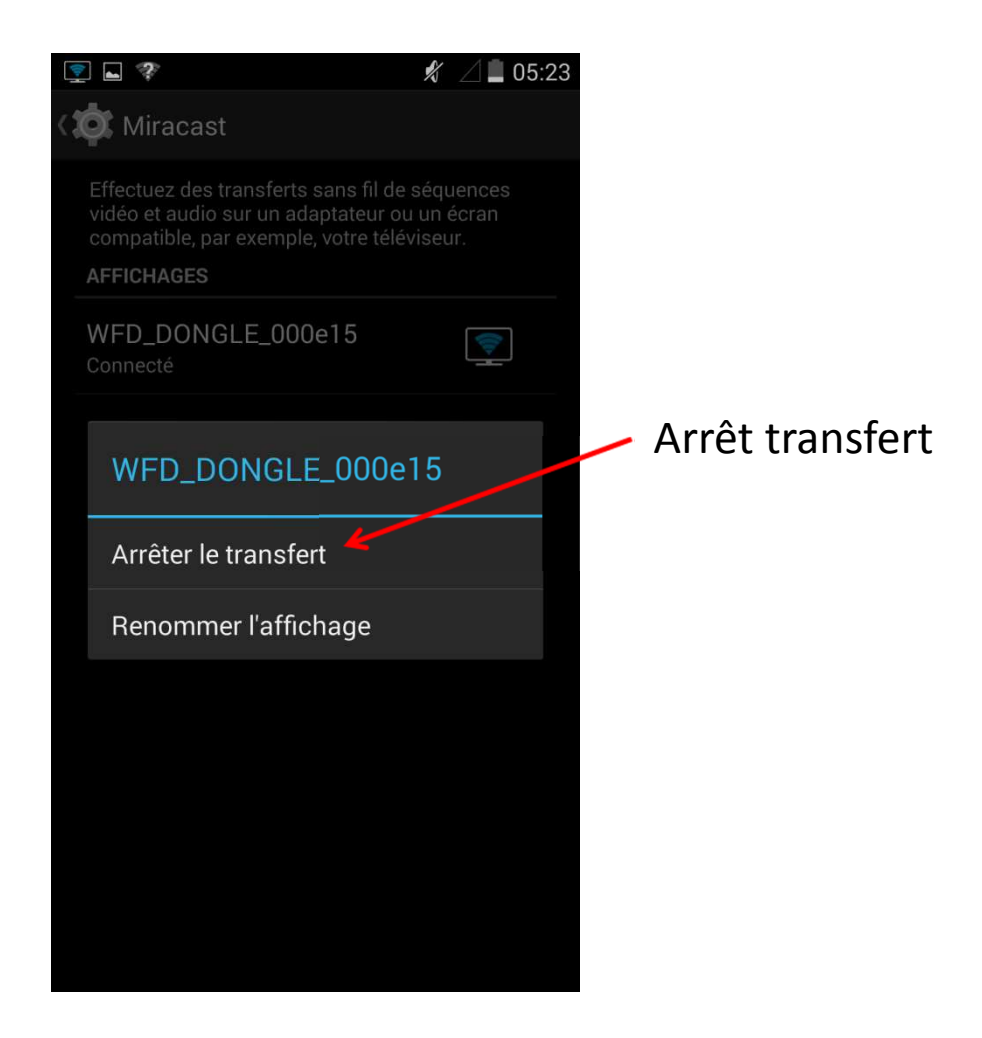